# **EECS150 - Digital Design**

# Lecture 12 - Video Interfacing

Feb 28, 2013 John Wawrzynek

 Spring 2013
 EECS150 - Lec12-video
 Page 1

MIPS150 Video Subsystem

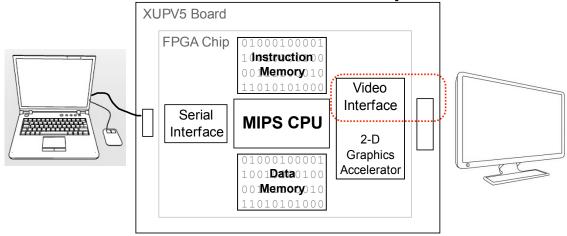

- Gives software ability to display information on screen.
- Equivalent to standard graphics cards:
  - Processor can directly write the display bit map
  - 2D Graphics acceleration

# "Framebuffer" HW/SW Interface

- A range of memory addresses correspond to the display.
- CPU writes (using sw instruction) pixel values to change display.
- No synchronization required. Independent process reads pixels from memory and sends them to the display interface at the required rate.

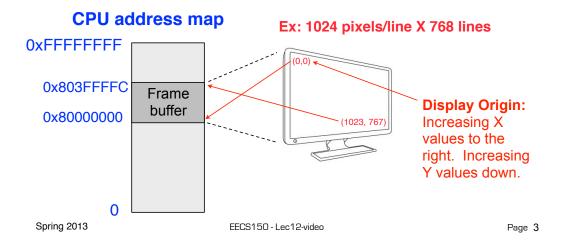

# Framebuffer Implementation

Framebuffer like a simple dual-ported memory.
 Two independent processes access framebuffer:

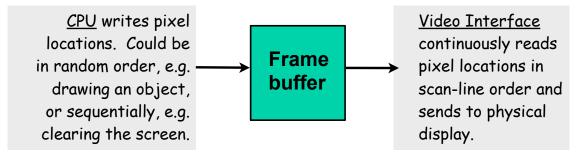

 How big is this memory and how do we implement it? For us:

 $1024 \times 768$  pixels/frame  $\times 24$  bits/pixel

## **Memory Mapped Framebuffer**

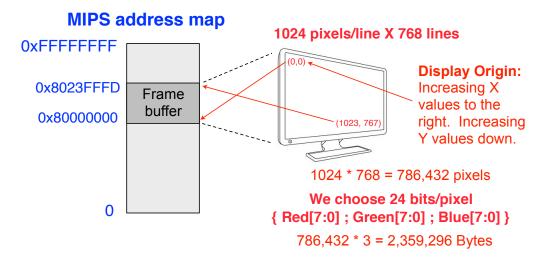

 Total memory bandwidth needed to support frame buffer?

Spring 2013 EECS150 - Lec12-video Page 5

## Frame Buffer Implementation

- Which XUP memory resource to use?
- Memory Capacity Summary:
  - · LUT RAM
  - Block RAM
  - External SRAM
  - · External DRAM
- DRAM bandwidth:

#### Framebuffer Details

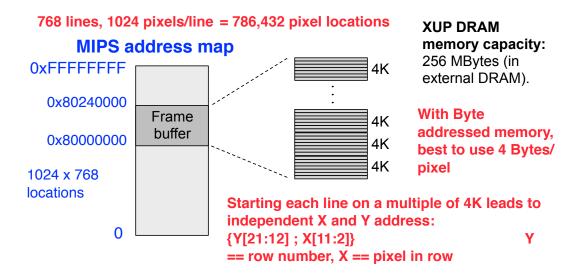

Spring 2013 EECS150 - Lec12-video Page 7

## Frame Buffer Physical Interface

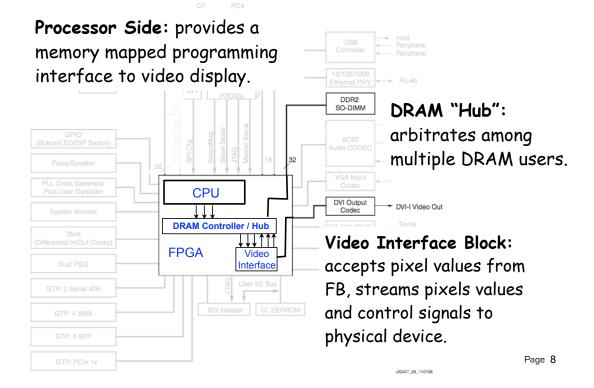

#### Physical Video Interface

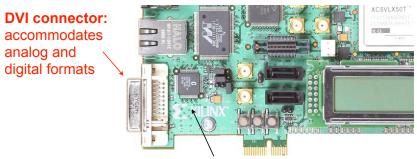

DVI Transmitter Chip, Chrontel 7301C.

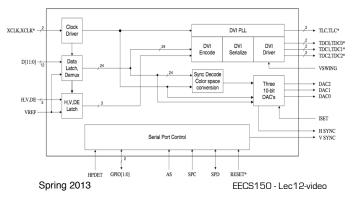

Implements standard signaling voltage levels for video monitors. Digital to analog conversion for analog display formats.

Page 9

## Framebuffer Details 2009

One pixel value per memory location.

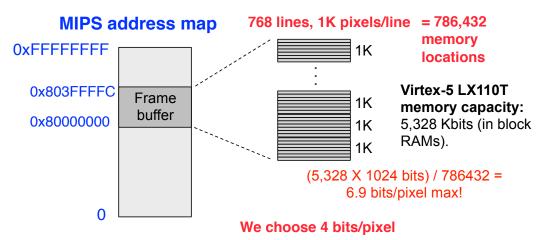

Note, that with only 4 bits/pixel, we could assign more than one pixel per memory location. Ruled out by us, as it complicated software.

## **Color Map**

4 bits per pixel, allows software to assign each screen location, one of 16 different colors.

However, physical display interface uses 8 bits / pixel-color. Therefore entire pallet is  $2^{24}$  colors.

Color Map converts 4 bit pixel values to 24 bit colors.

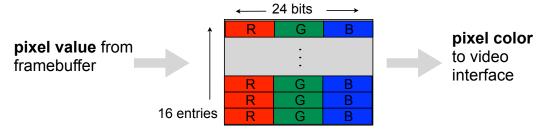

Color map is memory mapped to CPU address space, so software can set the color table. Addresses:  $0x8040\_0000 0x8040\_003C$ , one 24-bit entry per memory address.

Spring 2013 EECS150 - Lec12-video Page 11

# Memory Mapped Framebuffer 2010

- · A range of memory addresses correspond to the display.
- · CPU writes (using sw instruction) pixel values to change display.
- No handshaking required. Independent process reads pixels from memory and sends them to the display interface at the required rate.

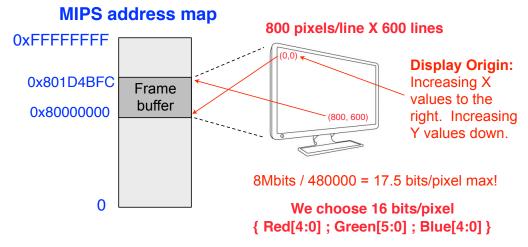

#### Framebuffer Details 2010

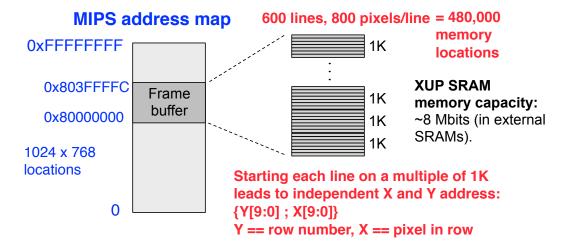

- Note, that we assign only one 16 bit pixel per memory location.
- · Two pixel address map to one address in the SRAM (it is 32bits wide).
- Only part of the mapped memory range occupied with physical memory.

 Spring 2013
 EECS150 - Lec12-video
 Page 13

#### XUP Board External SRAM

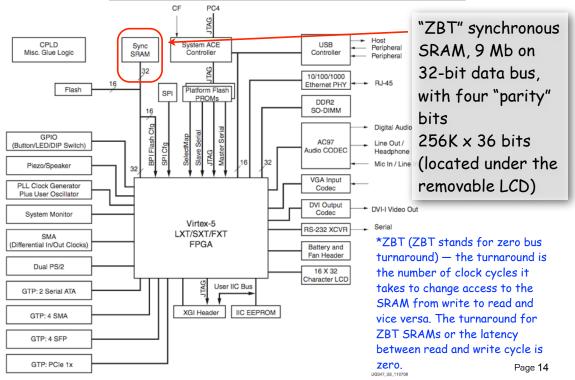

# MIPS150 Video Subsystem

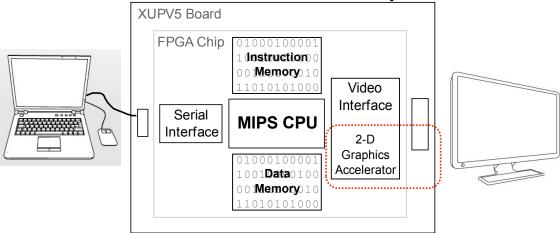

- Gives software ability to display information on screen.
- Equivalent to standard graphics cards:
  - Processor can directly write the display bit map
  - 2D Graphics acceleration

Spring 2013 EECS150 - Lec12-video Page 15

# **Graphics Software**

"Clearing" the screen - fill the entire screen with same color

Remember Framebuffer base address: 0x8000\_0000

```
Size: 1024 x 768
```

```
clear: # a0 holds 4-bit pixel color
       # t0 holds the pixel pointer
               $t0, $0, 0x8000
$t0, $t0, 16
                                      # top half of frame address
       sll
                                     # form framebuffer beginning address
       # t2 holds the framebuffer max address
               $t2, $0, 768
       ori
                                     # 768 rows
               $t2, $t2, 12
       sll
                                     # * 1K pixels/row * 4 Bytes/address
                                     # form ending address
               $t2, $t2, $t0
       addu
       addiu $t2, $t2, -4
                                      # minus one word address
       # the write loop
LO:
              $a0, 0($t0)
                                      # write the pixel
       bneq
              $t0, $t2, L0
                                      # loop until done
       addiu $t0, $t0, 4
                                      # bump pointer
               $ra
       jr
```

How long does this take? What do we need to know to answer? How does this compare to the frame rate?

Spring 2013 EECS150 - Lec12-video Page 16

### **Optimized Clear Routine**

clear: Amortizing the loop overhead. # the write loop LO: \$a0, 0(\$t0) # write some pixels SW \$a0, 4(\$t0) \$a0, 8(\$t0) sw \$a0, 12(\$t0) \$a0, 16(\$t0) SW sw \$a0, 20(\$t0) \$a0, 24(\$t0) \$a0, 28(\$t0) SW \$a0, 32(\$t0) sw \$a0, 36(\$t0) sw \$a0, 40(\$t0) \$a0, 44(\$t0) sw \$a0, 48(\$t0) \$a0, 52(\$t0) SW \$a0, 56(\$t0) \$a0, 60(\$t0) # loop until done bneq \$t0, \$t2, L0

What's the performance of this one?

\$t0, \$t0, 64

Śra

Spring 2013 EECS150 - Lec12-video Page 17

# bump pointer

# **Line Drawing**

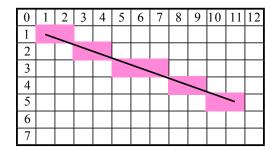

addiu

From  $(x_0, y_0)$  to  $(x_1, y_1)$ 

Line equation defines all the points:

$$y - y_0 = \frac{y_1 - y_0}{x_1 - x_0}(x - x_0)$$

For each x value, could compute y, with:  $\frac{y_1 - y_2}{x_1 - y_2}$  then round to the nearest integer y value.

$$\frac{y_1 - y_0}{x_1 - x_0}(x - x_0) + y_0$$

Slope can be precomputed, but still requires floating point \* and + in the loop: slow or expensive!

Spring 2013 EECS150 - Lec12-video Page 18

## **Bresenham Line Drawing Algorithm**

Developed by Jack E. Bresenham in 1962 at IBM.

"I was working in the computation lab at IBM's San Jose development lab. A Calcomp plotter had been attached to an IBM 1401 via the 1407 typewriter console. ...

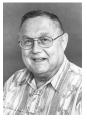

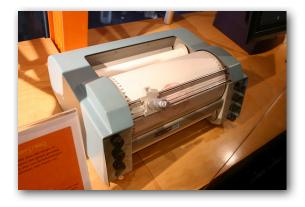

- Computers of the day, slow at complex arithmetic operations, such as multiply, especially on floating point numbers.
- Bresenham's algorithm works with integers and without multiply or divide.
- Simplicity makes it appropriate for inexpensive hardware implementation.
- With extension, can be used for drawing circles.

Spring 2013 EECS150 - Lec12-video Page 19

### **Line Drawing Algorithm**

This version assumes:  $x_0 < x_1$ ,  $y_0 < y_1$ , slope =< 45 degrees

```
    0
    1
    2
    3
    4
    5
    6
    7
    8
    9
    10
    11
    12

    1
    2
    3
    4
    5
    6
    7
    8
    9
    10
    11
    12

    2
    3
    4
    4
    4
    4
    4
    4
    4
    4
    4
    4
    4
    4
    4
    4
    4
    4
    4
    4
    4
    4
    4
    4
    4
    4
    4
    4
    4
    4
    4
    4
    4
    4
    4
    4
    4
    4
    4
    4
    4
    4
    4
    4
    4
    4
    4
    4
    4
    4
    4
    4
    4
    4
    4
    4
    4
    4
    4
    4
    4
    4
    4
    4
    4
    4
    4
    4
    4
    4
    4
    4
    4
    4
    4
    4
    4
    4
    4
    4
    4
    4
    4
    4
    4
    4
    4
    4
    4
    4
    4
    4
    4
    4
    4
    4
    4
    4
    4
    4
    4
    4
    4
    4
    4
    4
    4
    4
    <t
```

```
function line(x0, x1, y0, y1)
   int deltax := x1 - x0
   int deltay := y1 - y0
   int error := deltax / 2
   int y := y0
   for x from x0 to x1
    plot(x,y)
   error := error - deltay
   if error < 0 then
       y := y + 1
   error := error + deltax</pre>
```

Note: error starts at deltax/2 and gets decremented by deltay for each x, y gets incremented when error goes negative, therefore y gets incremented at a rate proportional to deltax/deltay.

Spring 2013 EECS150 - Lec12-video Page 20

## Line Drawing, Examples

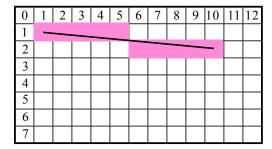

deltay = 1 (very low slope). y only gets incremented once (halfway between x0 and x1)

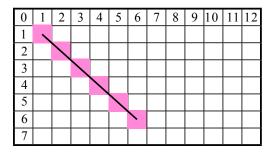

deltay = deltax (45 degrees, max slope). y gets incremented for every x

 Spring 2013
 EECS150 - Lec12-video
 Page 21

# **Line Drawing Example**

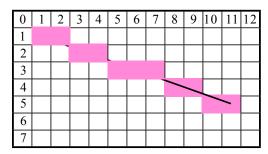

```
function line(x0, x1, y0, y1)
  int deltax := x1 - x0
  int deltay := y1 - y0
  int error := deltax / 2
  int y := y0
  for x from x0 to x1
    plot(x,y)
    error := error - deltay
  if error < 0 then
    y := y + 1
    error := error + deltax</pre>
```

$$(1,1) \rightarrow (11,5)$$

```
deltax = 10, deltay = 4, error = 10/2 = 5, y = 1
x = 1: plot(1,1)
error = 5 - 4 = 1
                        x = 5: plot(5,3)
                        error = 9 - 4 = 5
x = 2: plot(2,1)
error = 1 - 4 = -3
                        x = 6: plot(6,3)
 y = 1 + 1 = 2
                        error = 5 - 4 = 1
 error = -3 + 10 = 7
x = 3: plot(3,2)
                        x = 7: plot(7.3)
error = 7 - 4 = 3
                        error = 1 - 4 = -3
                          y = 3 + 1 = 4
                          error = -3 + 10 = 7
x = 4: plot(4,2)
error = 3 - 4 = -1
 y = 2 + 1 = 3
 error = -1 + 10 = 9
```

#### **C** Version

```
#define SWAP(x, y) (x ^= y ^= x ^= y)
#define ABS(x) (((x)<0) ? -(x) : (x))
void line(int x0, int y0, int x1, int y1) {
  char steep = (ABS(y1 - y0) > ABS(x1 - x0)) ? 1 : 0;
  if (steep) {
    SWAP(x0, y0);
SWAP(x1, y1);
                                           Modified to work in any
                                          quadrant and for any slope.
  if (x0 > x1) {
    SWAP(x0, x1);
    SWAP(y0, y1);
                                           Estimate software
  int deltax = x1 - x0;
  int deltay = ABS(y1 - y0);
                                          performance (MIPS version)
  int error = deltax / 2;
  int ystep;
  int y = y0
  int x;
                                           What's needed to do it in
  ystep = (y0 < y1) ? 1 : -1;
  for (x = x0; x \le x1; x++) {
                                           hardware?
    if (steep)
      plot(y,x);
    else
                                          Goal is one pixel per cycle.
     plot(x,y);
    error = error - deltay;
                                          Pipelining might be necessary.
    if (error < 0) {
      y += ystep;
      error += deltax;
    }
}
                                                                              Page 23
```

# **Hardware Implementation Notes**

| Read-only control register | 0x8040_0064: | ready —         |
|----------------------------|--------------|-----------------|
|                            | 0x8040_0060: | 32 <b>color</b> |
|                            | 0x8040_005c: | <b>y</b> 1      |
| Write-only trigger         | 0x8040_0058: | $\mathbf{x_1}$  |
| registers                  | 0x8040_0054: | $\mathbf{y}_0$  |
|                            | 0x8040_0050: | <b>X</b> 0      |
|                            | 0x8040_004c: | <b>y</b> 1      |
| Write-only non-trigger     | 0x8040_0048: | <b>X</b> 1      |
| registers                  | 0x8040_0044: | <b>y</b> 0      |
|                            | 0x8040_0040: | X <sub>0</sub>  |
|                            | _            | 10 0            |

- CPU initializes line engine by sending pair of points and color value to use. Writes to "trigger" registers initiate line engine.
- Framebuffer has one write port Shared by CPU and line engine.
   Priority to CPU Line engine stalls when CPU writes.